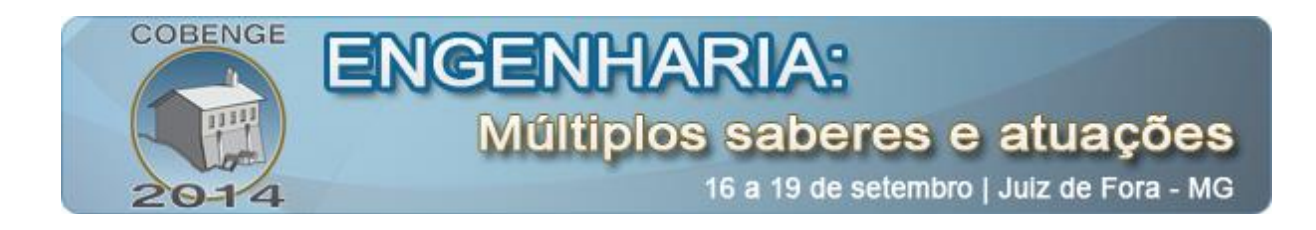

# **UGLYPH - SISTEMA DE PREPARAÇÃO E DE EXIBIÇÃO DE IMAGENS 3D (ANÁGLIFOS)**

**Angelus G. P. da Silva** – angelus@uenf.br Universidade Estadual do Norte Fluminense, Laboratório de Materiais Avançados Av. Alberto Lamego, 2000, Prédio das Oficinas 28013-602 – Campos dos Goytacazes – RJ

**Ítalo de Oliveira Matias** – italo@ucam-campos.br Universidade Cândido Mendes – Campos, MPOIC Rua Anita Peçanha, 100, Parque São Caetano 28030-335 – Campos dos Goytacazes – RJ

**Roberto Meireles Acruche** – acruche@gmail.com Universidade Cândido Mendes – Campos, CPCAM Rua Anita Peçanha, 100, Parque São Caetano 28030-335 – Campos dos Goytacazes – RJ

**Thiago Muniz Barbosa** – thiagomuniz@gmail.com Universidade Cândido Mendes – Campos, CPCAM Rua Anita Peçanha, 100, Parque São Caetano 28030-335 – Campos dos Goytacazes – RJ

*Resumo: A técnica de anáglifo é conhecida há muito tempo, mas ainda é a mais simples e barata para visualização 3D. Esta técnica é usada principalmente para entretenimento, mas seu uso em educação pode auxiliar bastante o ensino de conteúdos que requeiram a percepção de profundidade. Existem muitos conteúdos assim em geologia, engenharia civil, biologia, área médica entre outras. A visualização de um anáglifo é possível com óculos de lentes bicolores baratos e fáceis de fazer. A preparação do anáglifo pode ser feito com recursos de programas editores de imagem, porém esta é uma tarefa trabalhosa. Existem programas dedicados a isto. O UGlyph é um programa capaz de se conectar a até duas web cams para capturar fotos e vídeos e com eles preparar anáglifos e vídeo anáglifos que podem ser exibidos em monitor em tempo real. Este trabalho apresenta o software que está gratuitamente disponíveil na rede para download.* 

*Palavras-chave: Anáglifo, Visão 3D, Estereoscopia*

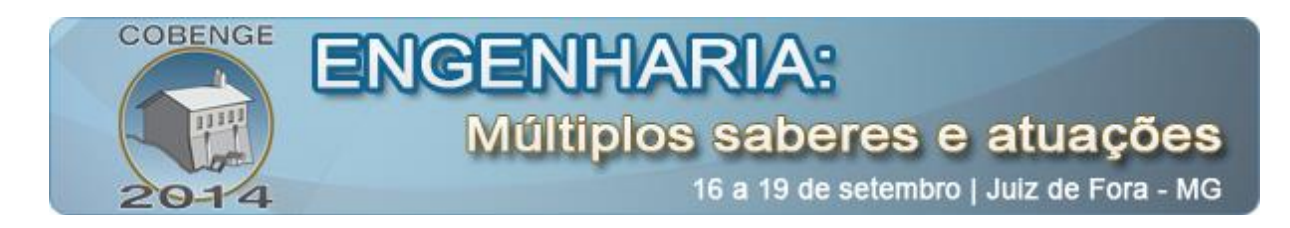

## **1. INTRODUÇÃO**

A tecnologia de visão 3D experimenta rápida expansão. Atualmente, todo grande lançamento cinematográfico tem sua versão 3D, os aparelhos de televisão que oferecem este recursos são bastante procurados. Câmeras fotográficas que nativamente conseguem produzir imagens 3D estão no mercado. São várias as tecnologias de visão 3D, cada uma com suas vantagens e desvantagens. Para o futuro vislumbra-se a holografia como a tecnologia de visão 3D a ser perseguida (TOAL, 2011) (HOLOCENTER, 2014).

Apesar de todos os avanços tecnológicos ocorridos nesta área, o método mais acessível e barato é o anáglifo, caracterízado pelos óculos com lentes bicolores. Com esta técnica, é fácil a produção das imagens e ainda mais fácil sua visualização. O baixo custo permite que seja disseminada.

Embora a visão 3D tenha intensamente usada no entretenimento, na educação o mesmo não ocorre. Este trabalho apresenta um software de produção de visão 3D, o UGlyph, que pode ser usado como recurso de ensino de engenharia. O software utiliza a tecnologia de anáglifo e é capaz de produzir fotos e vídeos em tempo real.

## **2. FUNDAMENTAÇÃO TEÓRICA**

Anáglifo, palavra originada do grego Anaglyphos, significa obra esculturada ou cinzelada em relevo. Na área de computação gráfica, este é o nome usado para denominar uma imagem bidimensional especialmente preparada para transmitir a sensação de profundidade.

#### **2.1. Sensação de profundidade da visão humana**

A sensação de tridimensionalidade é transmitida por meio de diferentes elementos em uma cena (SISCOUTO, et al., 2004). Alguns destes elementos são integrantes da cena e estão presentes em uma fotografia tradicional. São chamados elementos passivos. São eles:

- Perspectiva: Faz com que objetos iguais situados mais distantes do observador parecerem menores. Conhecendo-se o tamanho real de alguns objetos presentes em uma cena, inferese a que distância eles se encontram por seu tamanho na cena.
- Iluminação: A direção de iluminação em uma cena e a forma diferente como a luz reflete nos objetos passam a informação de profundidade. Por exemplo, o padrão de reflexão da luz em uma esfera difere daquele de um círculo de mesmo diâmetro da localizada à mesma distância. Isto permite ao observador identificar o corpo como uma esfera.
- Oclusão: Objetos localizados próximos ao observador escondem total ou parcialmente outros objetos mais distantes situados na mesma linha de visão. A oclusão parcial informa quais objetos estão mais próximos ou mais distantes.
- Sombras: O posicionamento das sombras de elementos em uma cena permitem inferir sobre a posição relativa deles, bem como a distância entre eles e o plano de apoio (o chão ou uma mesa).
- Diferença de texturas: A textura de superfícies apresenta padrões que descrevem pontos de fuga. E isto passa a ideia de profundidade.

A sensação de profundidade que é explorada pelo Anáglifo resulta da visão humana ser produzida por dois olhos com linhas de visão paralelas, situados à pequena distância um

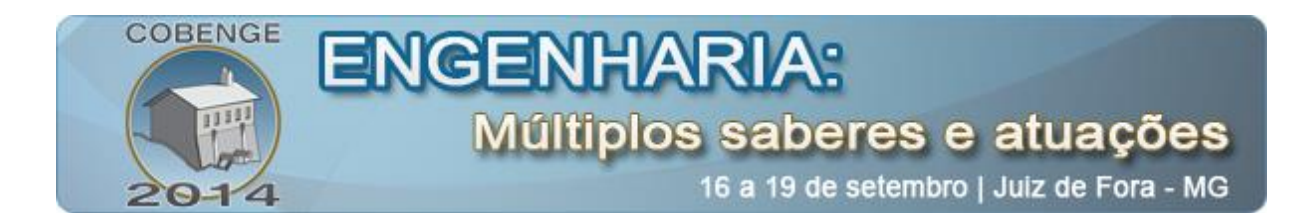

do outro. A Figura 1 ilustra o processo de visualização 3D pela mente humana. A cena é vista por um observador (a). Cada olho capta uma imagem ligeiramente diferente da outra (b). O cérebro sobrepõe as imagens (c). As pequenas diferenças entre as imagens são interpretadas como distância dos objetos ao observador, ou seja, profundidade.

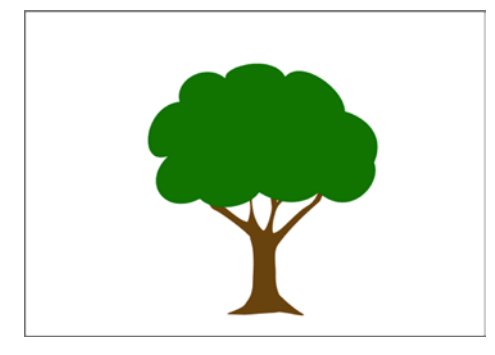

Figura 1 (a): Cena real.

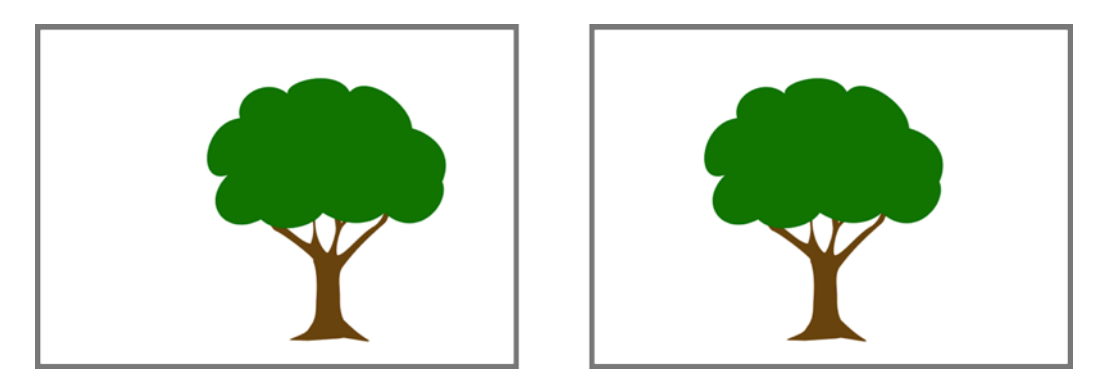

Figura 1 (b): Imagens vistas pelos olhos esquerdo e direito respectivamente,

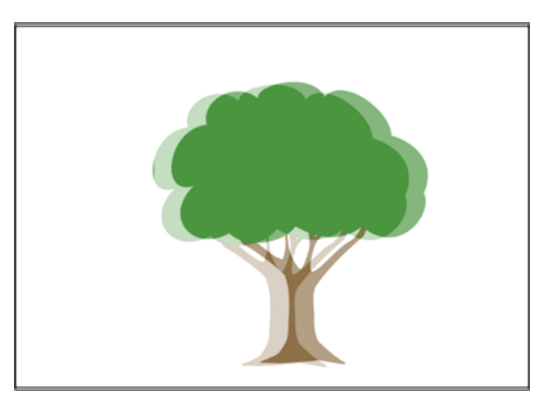

Figura 1(c): Imagens de ambos os olhos sobrepostas.

O processo de preparação de um anáglifo inicia com a filtragem de cor das imagens vistas com cada olho. O canal vermelho vermelho é extraído da imagem correspondente ao olho direito e os canais das cores verde e azul são extraídos da imagem correspondente ao olho esquerdo. Em seguida, ambas as imagens são sobrepostas. A distância entre os mesmos

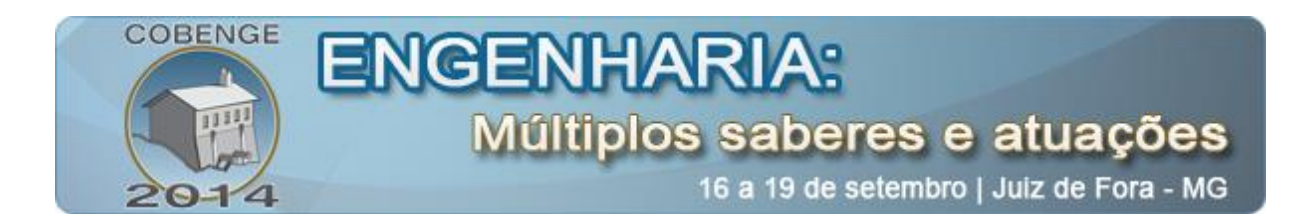

objetos na imagem sobreposta é chamada paralaxe. É ela que dá a sensação de distância entre aquele objeto e o observador. É comum que haja nas bordas de cada imagem objetos que estejam presentes em apenas uma delas. A presença destes objetos na imagem sobreposta causa um problema de visualização chamado de fantasma. Para eliminá-lo, as bordas na imagem sobreposta devem ser recortadas.

A imagem sobreposta pode ser impressa, projetada ou exibida em monitor para ser observada com óculos de lentes bicolores (Fig. 2). Isto faz com que cada olho enxergue apenas uma das imagens sobrepostas, simulando assim a observação de uma cena real, mas usando apenas uma imagem plana. Esta técnica apresenta deficiências de reprodução das cores reais, mas não compromete em muitas aplicações (MACALLISTER, YA, & SULLIVAN, 2014).

Na imagem sobreposta, os objetos (ou pontos) com paralaxe nula são projetados no plano da imagem. Os objetos com paralaxe positiva são projetados como se estivessem atrás do plano da imagem. Os objetos com paralaxe negativa são projetados como se estivessem na frente do plano da imagem. Paralaxe positiva ocorre quando o objeto visto pelo olho direito está à direita do mesmo objeto visto pelo olho esquerdo. Paralaxe negativa ocorre quando o objeto visto pelo olho direito está à esquerda do mesmo objeto visto pelo olho esquerdo. Na paralaxe nula, ambos os objetos estão na mesma posição.

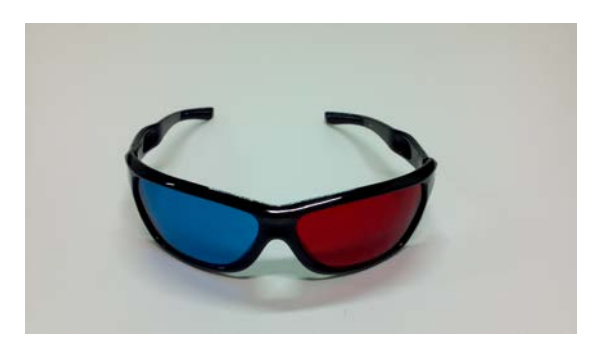

Figura 2: Óculos bicolores para observação de anáglifos.

#### **2.2. O microscópio estereoscópico**

A microscopia ótica é uma técnica amplamente utilizada na pesquisa, desenvolvimento, controle da qualidade e ensino nas áreas de biologia, química, zoologia, botânica, geologia, engenharia, bem como em medicina e patologia, metalurgia, indústria têxtil, metalurgia, mecânica de precisão entre outras.

A maioria dos microscópios dispõe de duas oculares, mas as imagens fornecidas em ambas são iguais. Isto não permite o efeito estereoscópico, uma vez que a paralaxe entre os objetos da cena é nula. O microscópio estereoscópico é diferente. Ele fornece em cada ocular uma imagem ligeiramente distinta, graças a seu sistema ótico (NOTHNAGEL, CHAMBERS, & DAVIDSON, 2014). Esta característica permite ao observador perceber a profundidade da cena vista. São outras características dos estéreo-microscópio: Intervalo de ampliação de imagens de até 500X; mudança de ampliação feita com o giro de um tambor de forma escalonada ou contínua; aparelhos compactos, robustos, com diversas características de iluminação; capacidade de acoplamento de câmera fotográfica ou de vídeo, seja nas oculares ou em um canal próprio; baixo custo relativo, em comparação com microscópios binoculares convencionais; distância de trabalho que pode chegar a 30 cm em alguns modelos,

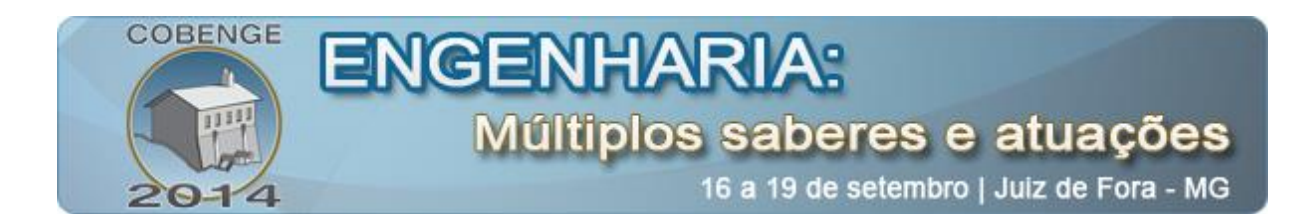

possibilitando o manuseio de peças grandes; grande profundidade de campo, permitindo a observação de superfícies não planares.

#### **3. CONTEXTUALIZAÇÃO DO PROBLEMA**

Há alguns anos, observa-se a tendência de equipar os microscópios óticos, sejam estereoscópicos ou não, com câmeras de vídeo que permitem que a imagem em observação seja exibida em um monitor. Modelos novos já podem ser adquiridos com esse recurso. Kits de vídeo-câmera podem ser adquiridos separadamente para equipar os microscópios mais antigos.

As vantagens do uso de uma câmera de vídeo conectado a um computador são: visualização mais confortável, compartilhamento da imagem exibida com outros usuários, maior liberdade de movimento do usuário, possibilidade de registros de fotografias e gravação de vídeos. Geralmente os kits de câmera são acompanhados por um programa analisador de imagens que pode ser usado para editar, anotar ou efetuar medições nas imagens registradas.

Quando uma câmera de vídeo é usada no estéreo-microscópio, a sensação de profundidade é perdida, pois há apenas uma imagem sendo registrada e exibida. Assim, ao ganhar um novo recurso, o equipamento perde uma de suas características mais marcantes. A recuperação da sensação de profundidade pode ser feita de maneiras diferentes.

- Pode-se usar apenas uma câmera de vídeo. Ela não deve ser instalada no tubo próprio, existente em microscópios trinoculares, mas nas lentes oculares. Para tal, adaptadores geralmente são necessários. A cena deve ser estática. A câmera é colocada em uma das oculares. A imagem é exibida e registrada. Em seguida, a câmera é colocada na outra ocular e a segunda imagem é registrada. Deve-se tomar cuidado para que as imagens estejam alinhadas.
- Pode-se usar duas câmeras de vídeo. Neste caso, a imagem pode ser estática ou dinâmica. Se for estática, a foto pode sem capturada sem necessidade de simultaneidade. Se for dinâmica, a cena deve ser registrada simultaneamente por ambas as câmeras. A exibição em 3D pode ser feita em tempo real ou a posteriori. No primeiro caso, a imagem em 3D é exibida ao mesmo tempo em que é capturada pelas câmeras. No segundo caso, os vídeos são processados pelo programa e, depois, o vídeo 3D é exibido.

O programa UGlyph foi concebido para trabalhar com todas essas possibilidades. Com isso, a sensação de profundidade que transmite o microscópio é mantida, enquanto o recurso de vídeo câmera é adicionado a ele. Ou seja, adiciona-se uma funcionalidade, sem que outra seja perdida.

#### **4. DESCRIÇÃO DO SISTEMA**

São características do sistema:

- Plataforma MS Windows
- Lê uma imagem diretamente de um arquivo em formatos jpeg, tif, png, bmp e gif e prepara Anáglifo estático. Salva arquivo do anáglifo nos mesmos formatos.
- Lê duas imagens diretamente de arquivos em formatos jpeg, tif, png, bmp e gif e prepara Anáglifo estático. Salva arquivo do anáglifo nos mesmos formatos.

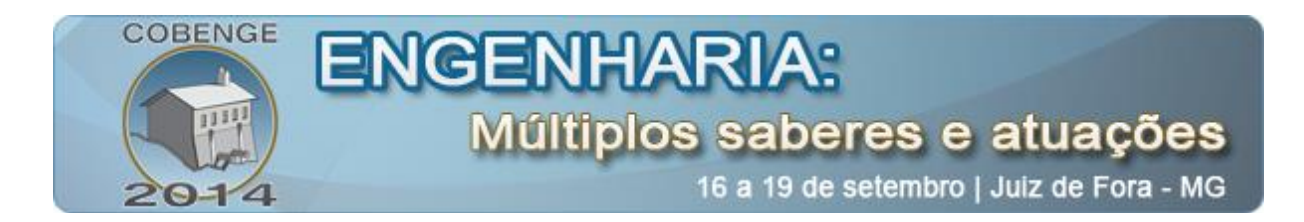

- Captura uma imagem diretamente de uma web cam, prepara um anáglifo com ela e salva o arquivo em formatos jpeg, tif, png, bmp e gif.
- Captura duas imagens estáticas simultâneas diretamente de duas web cams e prepara o Anáglifo a partir delas. Salva arquivo nos formatos jpeg, tif, png, bmp e gif.
- Lê um vídeo diretamente de arquivo avi e prepara vídeo anáglifo no mesmo formato.
- Captura vídeos gerados simultaneamente por duas web cams e gera vídeo anáglifo no formato avi.
- Captura vídeos gerados simultaneamente por duas web cams e gera vídeo anáglifo em tempo real.
- Permite calibração de paralaxe manual e ajuste de alinhamento vertical.
- Disponível gratuitamente mediante download.
- Interface intuitiva com o usuário.

O sistema foi desenvolvido em linguagem C++, usando a biblioteca de processamento de imagens Open CV e interface gráfica em QT.

#### **4.1. Modo de operação do programa UGlyph**

A Figura 3 exibe a tela principal do programa UGlyph. Todos os recursos do programa são acessíveis a partir do menu.

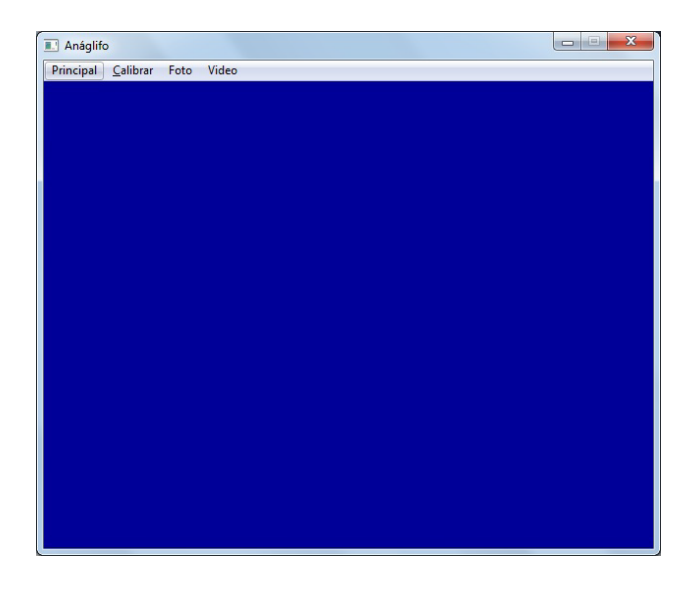

Figura 3: Tela principal do UGlyph.

Para preparar um anáglifo a partir de duas imagens capturadas de duas web cams, escolhe-se a opção "Foto" do menu principal e a opção "Duas câmeras" no submenu (Fig. 4). Com a opção "Duas imagens", pode-se abrir arquivos de imagens previamente capturadas. As demais opções permitem a preparação de anáglifos a partir de uma imagem apenas. Isto é feito duplicando esta imagem, como se fossem duas e promovendo a paralaxe entre elas. A imagem resultante é denominada de falso anáglifo, pois não se consegue o mesmo efeito obtido com as duas imagens distintas.

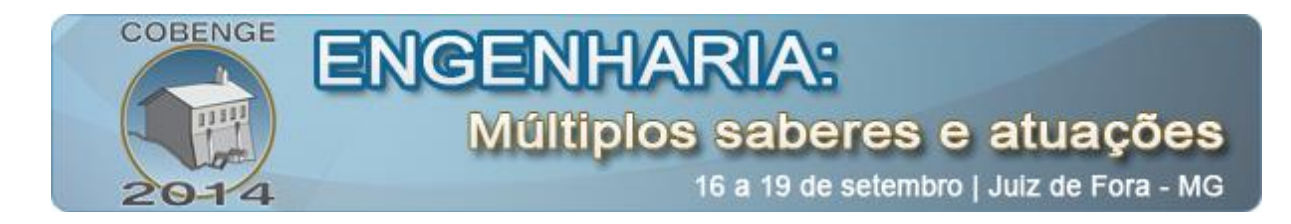

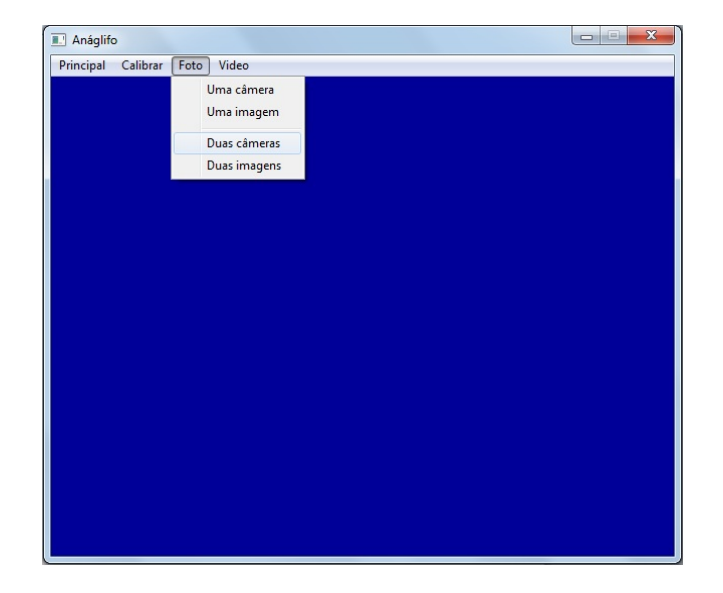

Figura 4: Opções existentes para preparação de um anáglifo estático (foto 3D). A opção "Duas câmeras" é selecionada para capturar as imagens esquerda e direita a partir de duas web cams instaladas no computador.

Uma vez com as duas fotos, o UGlyph filtra as cores da forma mencionada, aplica uma paralaxe padrão às imagens e faz o recorte das bordas. Mas isto é feito automaticamente. Somente o resultado final é exibido (Fig 5).

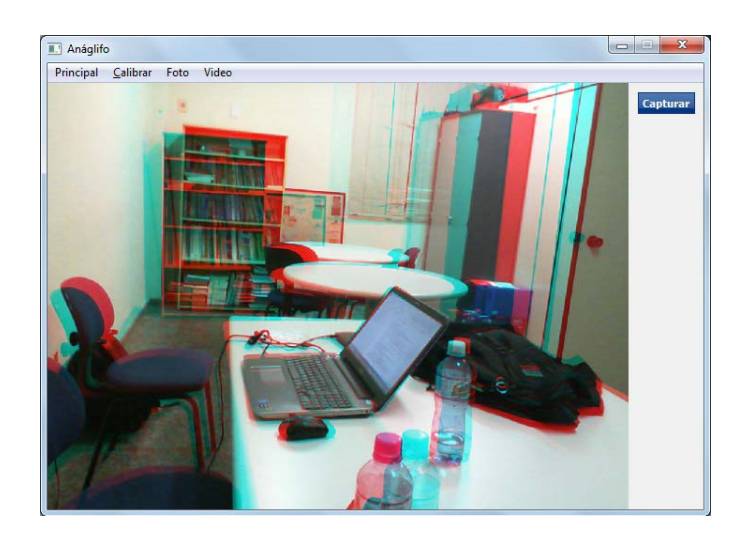

Figura 5: Anáglifo pronto preparado de duas imagens capturadas por duas web cams.

O UGlyph permite que o usuário aplique outra paralaxe à imagem. Com este ajuste, o usuário consegue otimizar a qualidade do anáglifo. Para isso, a opção "Calibrar" deve ser selecionada no menu principal. As duas imagens são exibidas na tela paralelamente e o botão iniciar é acionado (Fig. 6). Em seguida ambas as imagens com as cores filtradas são exibidas sobrepostas. Acionando os botões com setas para a direita e esquerda, o usuário pode escolher a paralaxe que desejar. Encontrada a paralaxe ideal, basta acionar o botão "Salvar" para o

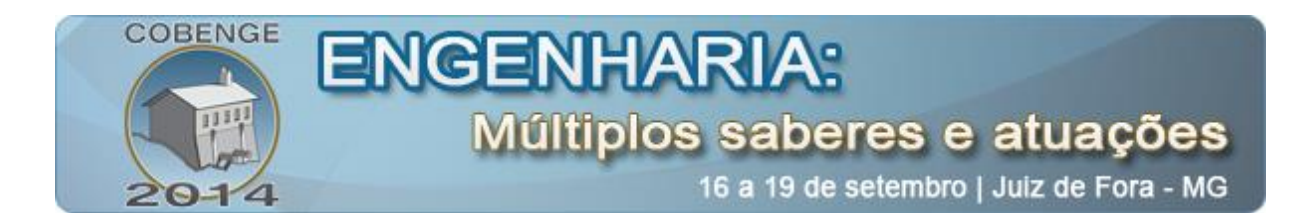

programa finalizar o anaglifo (Fig. 7). A partir deste ajuste, todas as fotos seguintes serão preparadas usando esta paralaxe. No caso de um vídeo, todos os seus frames serão preparados com esta paralaxe. O usuário pode mudar o valor da paralaxe a qualquer momento, bastando repetir o procedimento descrito.

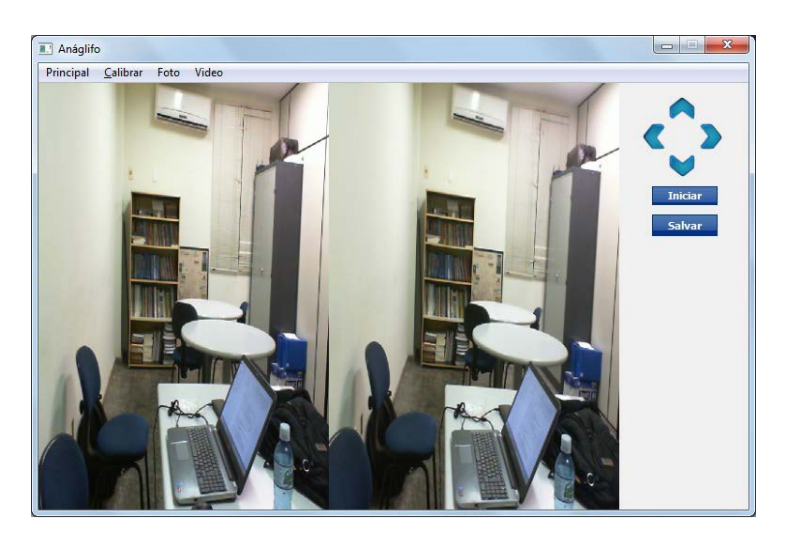

Figura 6: Tela para calibração da paralaxe.

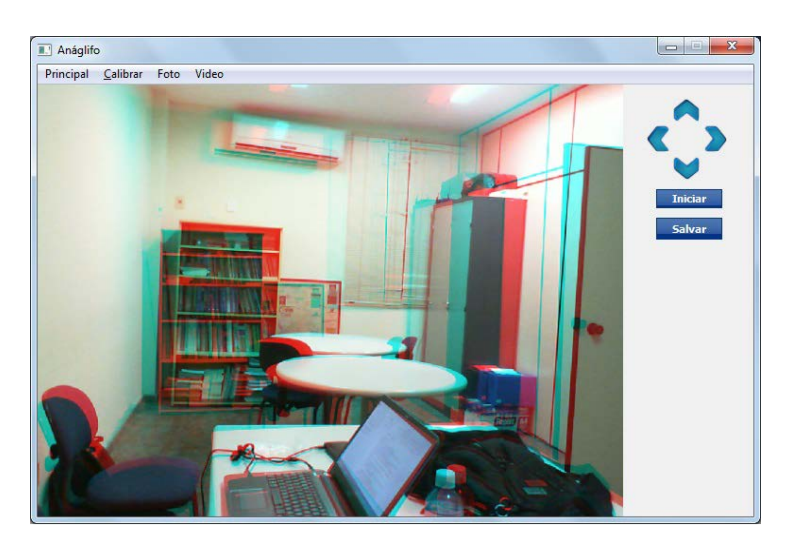

Figura 7: Ajuste da paralaxe com uso das setas horizontais. Ou ajuste do alinhamento vertical com uso das setas verticais.

A paralaxe se refere apenas ao desalinhamento horizontal que se dá às duas imagens sobrepostas para conferir a sensação de profundidade. Desalinhamentos verticais não produzem sensação de profundidade. Ao contrário, dificultam sua percepção. Contudo, não é raro que desalinhamento das câmeras provoquem desalinhamento vertical das imagens capturadas por elas. O programa oferece a possibilidade de corrigir desalinhamentos verticais. Na opção de calibração, o usuário deve usar as setas verticais para alinhar verticalmente ambas as imagens (Fig. 7).

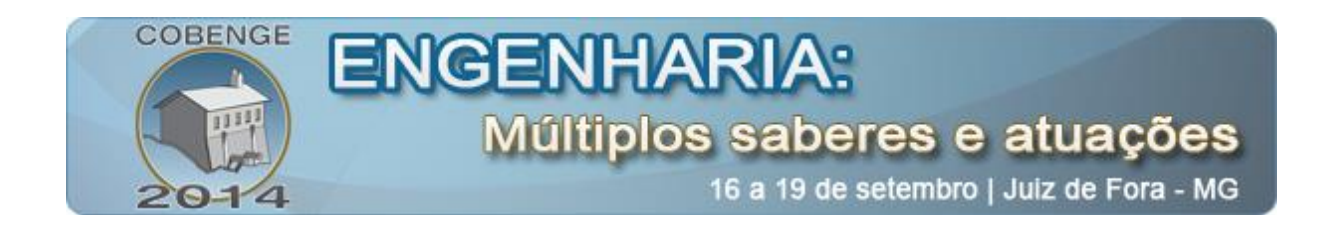

### **5. APLICAÇÕES AO ENSINO**

Inúmeros conteúdos de cursos de diversos níveis requerem dos alunos capacidade de percepção espacial. Contudo, esta capacidade precisa ser desenvolvida e, não raramente, sua ausência cria dificuldades de entendimento daqueles conteúdos. A transmissão oral de informação gráfica não é eficiente. Mesmo recorrendo a ilustrações impressas em papel ou projetadas em quadros ainda é difícil perceber a tridimensionalidade envolvida. É neste contexto que ferramentas que auxiliem o professor a expor os conteúdos e os alunos a visualizarem os detalhes tridimensionais são bem vindas. A literatura reúne uma boa quantidade de trabalhos que registram o uso de anáglifos no ensino.

(GONÇALVES, 2011) relata o uso de anáglifos no ensino do design. A autora usa recursos do software comercial Photoshop para preparar os anáglifos. (ATHERTON, 2011) usa o software Mathematica para preparar anáglifos que ajudam na percepção de profundidade de funções de três variáveis e sólidos. (BYRUM, 2011) faz um bom resumo do uso de anáglifos em educação. (ALLEN, 2008) e (SANTOS & DIAS, 2011) relataram o uso de anáglifos para o ensino de topografia e sensoriamento remoto. (BERRY & BAKER, 2010) abordaram o uso de anáglifos no ensino da estrutura de macromoléculas. Diversos programas que oferecem o recurso de criar anáglifos foram apresentados.

A utilização de anáglifos requer três itens razoavelmente fáceis de serem conseguidos: óculos bicolores, imagens correspondentes aos olhos esquerdo e direito e um software que prepara os anáglifos a partir das imagens. Os óculos podem ser feitos pelos próprios interessados com recortes de papel, cola e pedações de acetato coloridos. Instruções e moldes podem ser encontrados rapidamente na internet. A captura das imagens requer um pouco de cuidado. Se o objetivo é mostrar uma cena em que todos os elementos não se movam, apenas uma câmera pode ser usada. Ela captura uma imagem da cena e é deslocada 7 cm à direita para a captura da segunda foto, correspondente ao olho direito. Porém, se a cena contiver elementos que se movem, duas câmeras são necessárias. Elas devem ser posicionadas lado a lado, afastadas de 7 cm. O mesmo ocorre para a preparação de vídeo-anáglifos. As duas câmeras terão que ser acionadas ao mesmo tempo. As fotos, ou o vídeo, deverão ser usadas pelo programa para a preparação do anáglifo.

O software UGlyph, aqui apresentado, prepara anáglifos e vídeo anáglifos e oferece facilidade para a captura de imagens. Ele pode se conectar a uma ou duas web cams, receber as imagens delas, e com elas preparar os anáglifos em tempo real.

A Figura 8 mostra um dispositivo rudimentar preparado para fixação paralela de duas web cams. Este dispositivo pode ser usado para fazer imagens de cenas cotidianas. O UGlyph pode também ser usado em conexão com duas web cams preparadas para serem acopladas às oculares de um estereomicroscópio, como mostra a Figura 9. As câmeras tiveram que ser desmontadas e encaixadas em uma peça de plástico com a mesma dimensão do tubo da ocular do microscópio. Esta configuração permite que a capacidade de visão 3D deste tipo de microscópio seja explorada. Agora, o microscópio estereoscópico pode ser usado para preparar fotos ou vídeo em 3D para serem vistos a posteriori, ou em tempo real, em uma aula de laboratório.

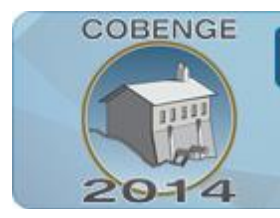

# **ENGENHARIA:** Múltiplos saberes e atuações

16 a 19 de setembro | Juiz de Fora - MG

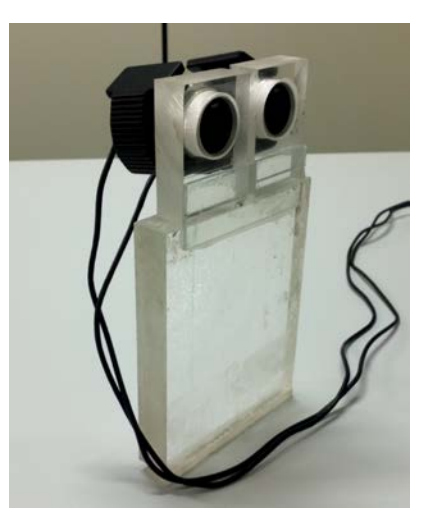

Figura 8: Suporte em acrílico para instalação de duas web cams com linhas de visão paralelas.

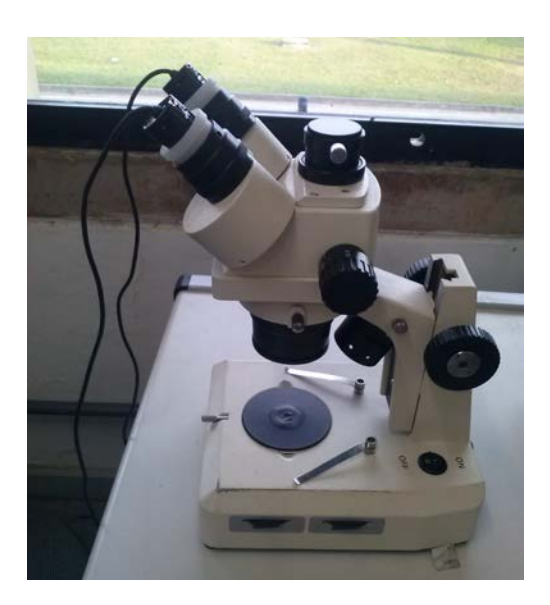

Figura 9: Web cams adaptadas para conexão nas oculares de um estereomicroscópio.

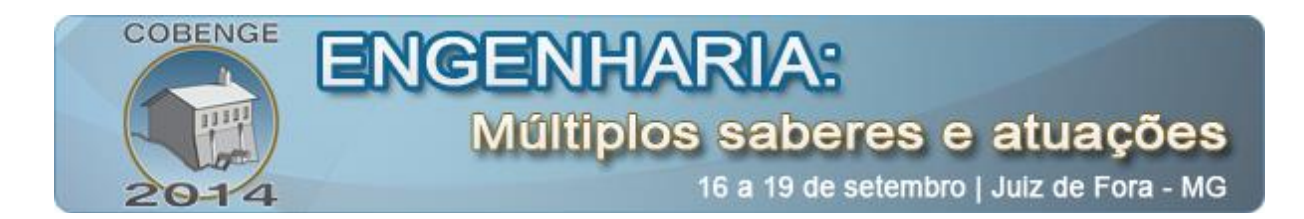

## **6. CONSIDERAÇÕES FINAIS**

Anáglifos são um recurso que podem ser usados no ensino de alguns conteúdos que exigem do público alvo percepção espacial. O uso de tal recurso é facilitado pelo uso de ferramentas dedicadas. O UGlyph é um software que auxilia a criação de anáglifos e de vídeo anáglifos, inclusive para a visualização em tempo real. Este software está disponível gratuitamente mediante download. Seu uso é intuitivo e requer uma curva muito curta de aprendizado.

## **7. REFERÊNCIAS**

- ALLEN, T. R. (issue 6 de vol. 106 de 2008). Digital terrain viualization and virtual globes for teaching geomorphology. Journal of Geography, pp. 253-266.
- ATHERTON, T. (29 de outubro de 2011). 3D anaglyphs for physics education. Fonte: Sites.tufts.edu: http://sites.tufts.edu/softmattertheory/2011/10/29/3d-anaglyphs-forphysics-education/
- BERRY, C., & BAKER, M. D. (N. 6 de vol 38 de 2010). Inside protein structures. Teaching in three dimensions. Biochemistry and molecular biology education, pp. 425-429.
- BYRUM, D. (2011). Exploring 3-D images: creating anaglyphs for learning. Proc. Soc. for information technology & teacher education international conference 2011, (pp. 1080- 1087). Cheasapeak.
- GONÇALVES, M. D. (2011). As imagens 3D (anáglifos) no ensino de design. Atas do Congreso XV SIGRADI. Santa Fé, Argentina.
- HOLOCENTER, center for the holographic arts. (18 de 05 de 2014). Fonte: Holocenter: http://holocenter.org/what-is-holography
- MACALLISTER, D. F., YA, Z., & SULLIVAN, S. (22 de 05 de 2014). Methods for calculating color anaglyphs. Fonte: cite seer x: http://citeseerx.ist.psu.edu/viewdoc/download?doi=10.1.1.167.1184&rep=rep1&type= pdf
- NOTHNAGEL, P. E., CHAMBERS, W., & DAVIDSON, M. (22 de 05 de 2014). Fonte: MICROSCOPY U The source for microscopy education: http://www.microscopyu.com/articles/stereomicroscopy/stereointro.html
- SANTOS, D. S., & DIAS, F. F. (10 de Dezembro de 2011). Uso de anaglifos como alternativa para práticas de estereoscopia em sensoriamento remoto. Anuário do Instituto de Geociências - UFRJ, pp. 105-111.

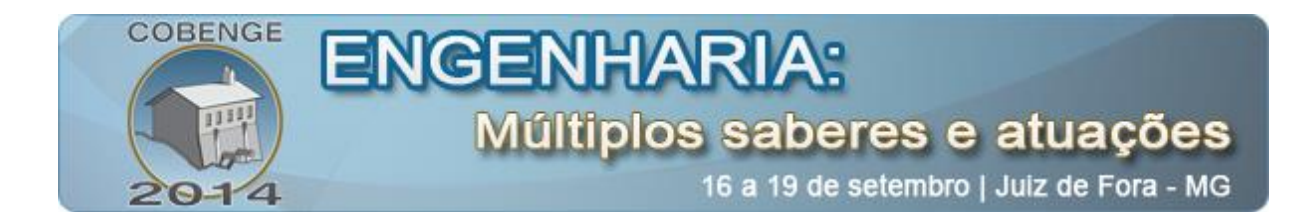

SISCOUTO, R. A., SZEMBERG, F., TORI, R., RAPOSO, A. B., CELES, W., & GATASS, M. (2004). Estereocopia. Em C. KIRNER, & R. TORI, Realidade Virtual: Conceitos e tendências - Livro do Pré-Simpósio SVR 2004 (pp. 179-201). São Paulo: Editora Mania de Livros.

TOAL, V. (2011). Introduction to Holography. Boca Raton: CRC Press.

## **UGLYPH – SYSTEM FOR PREPRATION AND EXHIBITION OF 3D IMAGES (ANAGLYPHS)**

*Abstract: The anaglyph is known since long, but it is still the most simple and cost effective of the 3D exhibition techniques. Anaglyphs are mainly used for entertainment, but its use in education can help the teaching of contents that require spatial perception, found in geology, topography, biology, civil engineering and others. The visualization of an anaglyph is made with red and blue glasses. They are cheap and easy to make. The preparation of the anaglyph can be made with usual image editor software or with a dedicated software. The UGlyph is a software able to contact two web cams at the same time, to shoot a photo or a video and use them to prepare an anaglyph or a video-anaglyph, and exhibit in real time. The UGlypgh is a free software available under download.* 

*Key-words: anaglyph, 3D vision, stereoscopy*